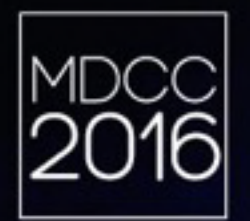

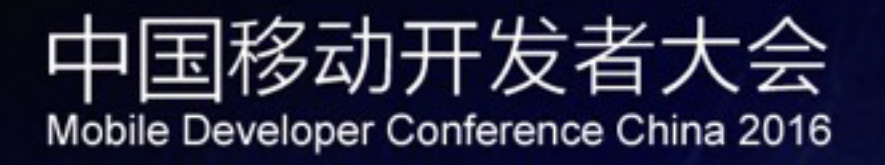

# 美团点评React Native设计和实践

mdcc.csdn.net

MDCC2016

设备

• 14年–至今 美团点评 团购、商家端APP

• 07年–14年 久其软件 研发与应用系统、中小企业进销存系统等

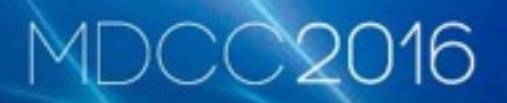

主题

- React Native (简称RN)
- RN是什么,想必大家都有所了解, 网上很全, 这里 不多做介绍
- 实践出发, 分享设计和使用过程中遇到的问题和思 考、解决过程

# 用户是商家的老板或员工, 可通过企业安装规避风险

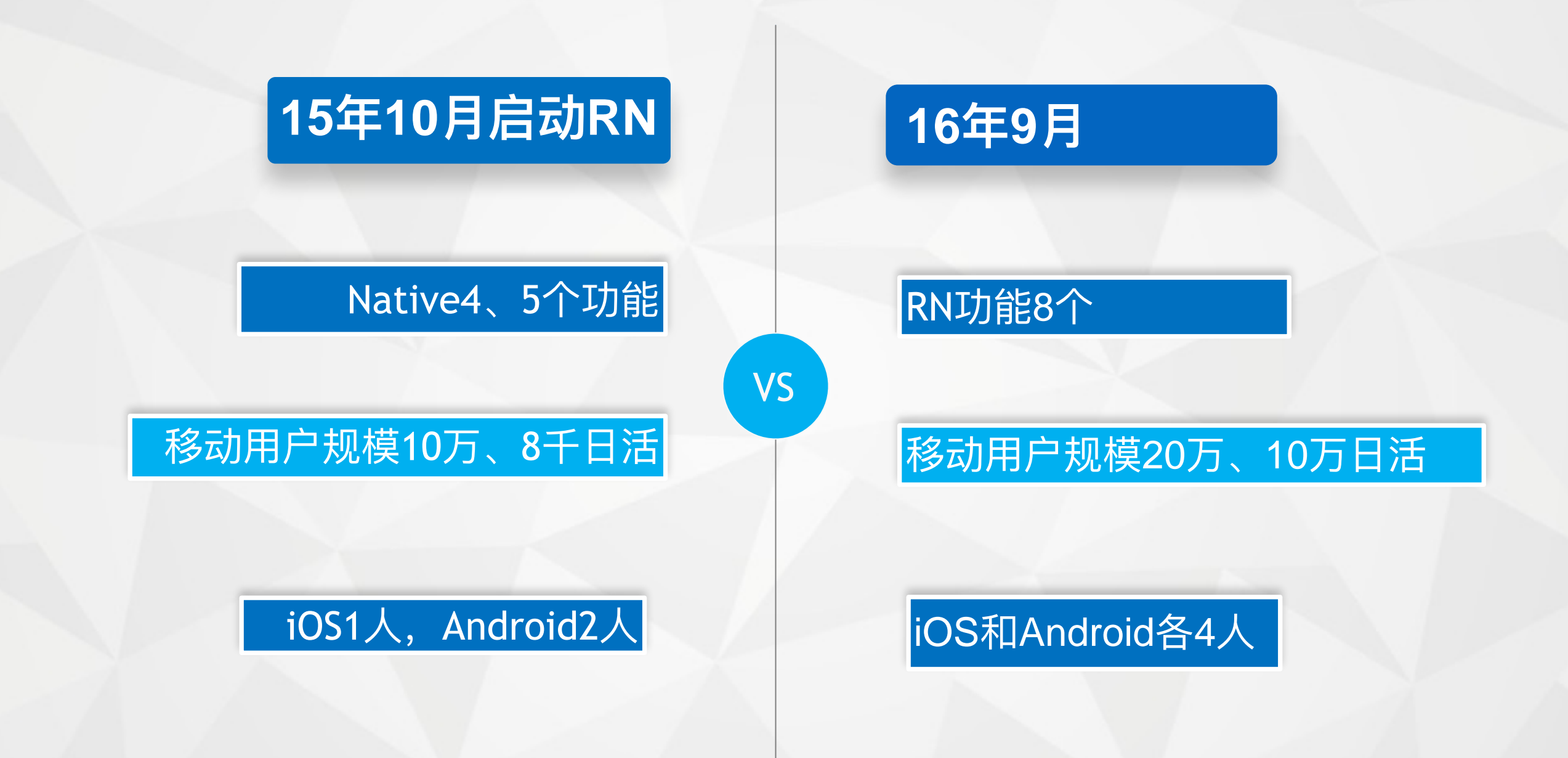

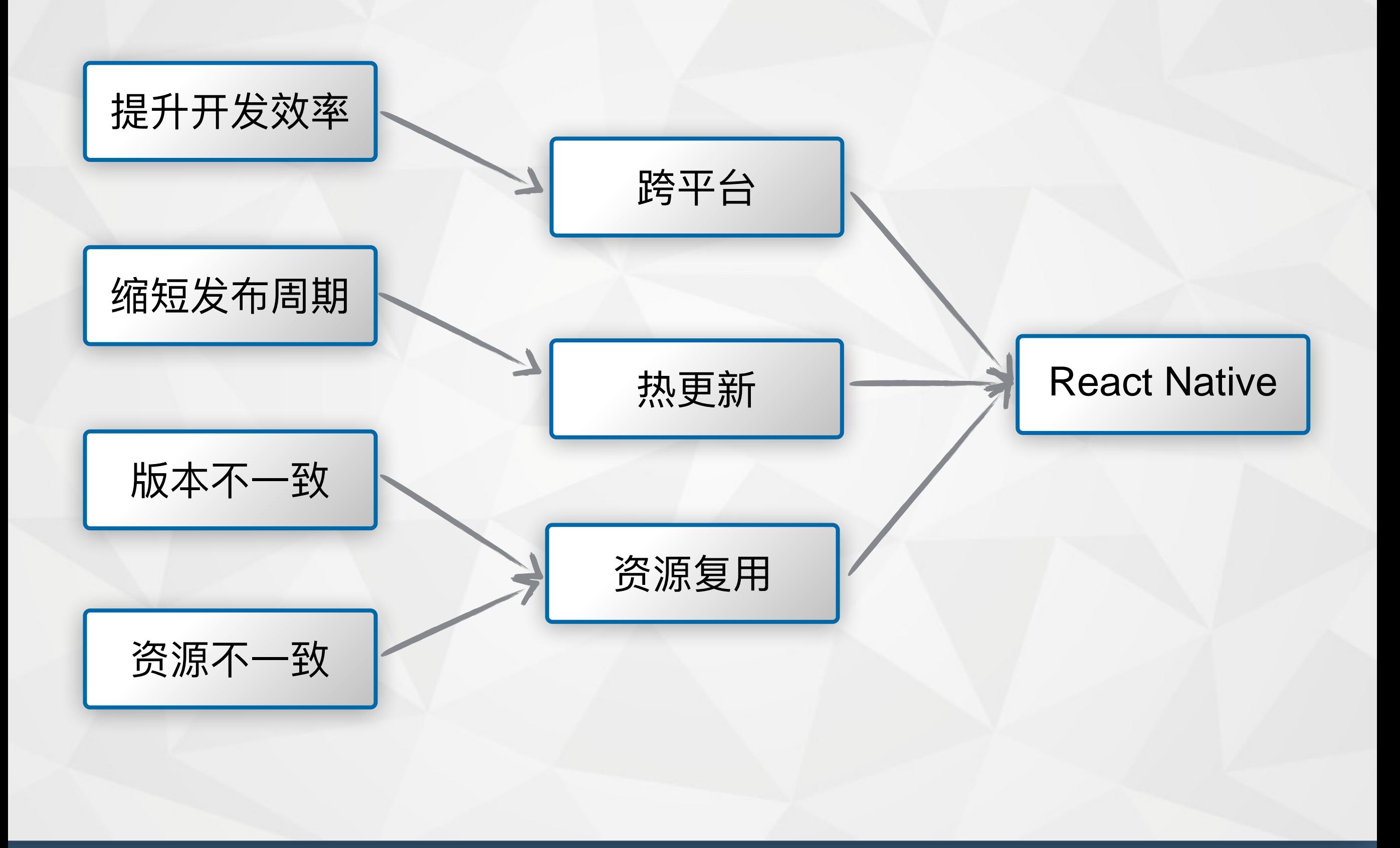

- Native?  $\bullet$
- RN?  $\bullet$
- Native + RN  $\bullet$
- RN + Native

### RN嵌入方式: Native壳 + RN APP

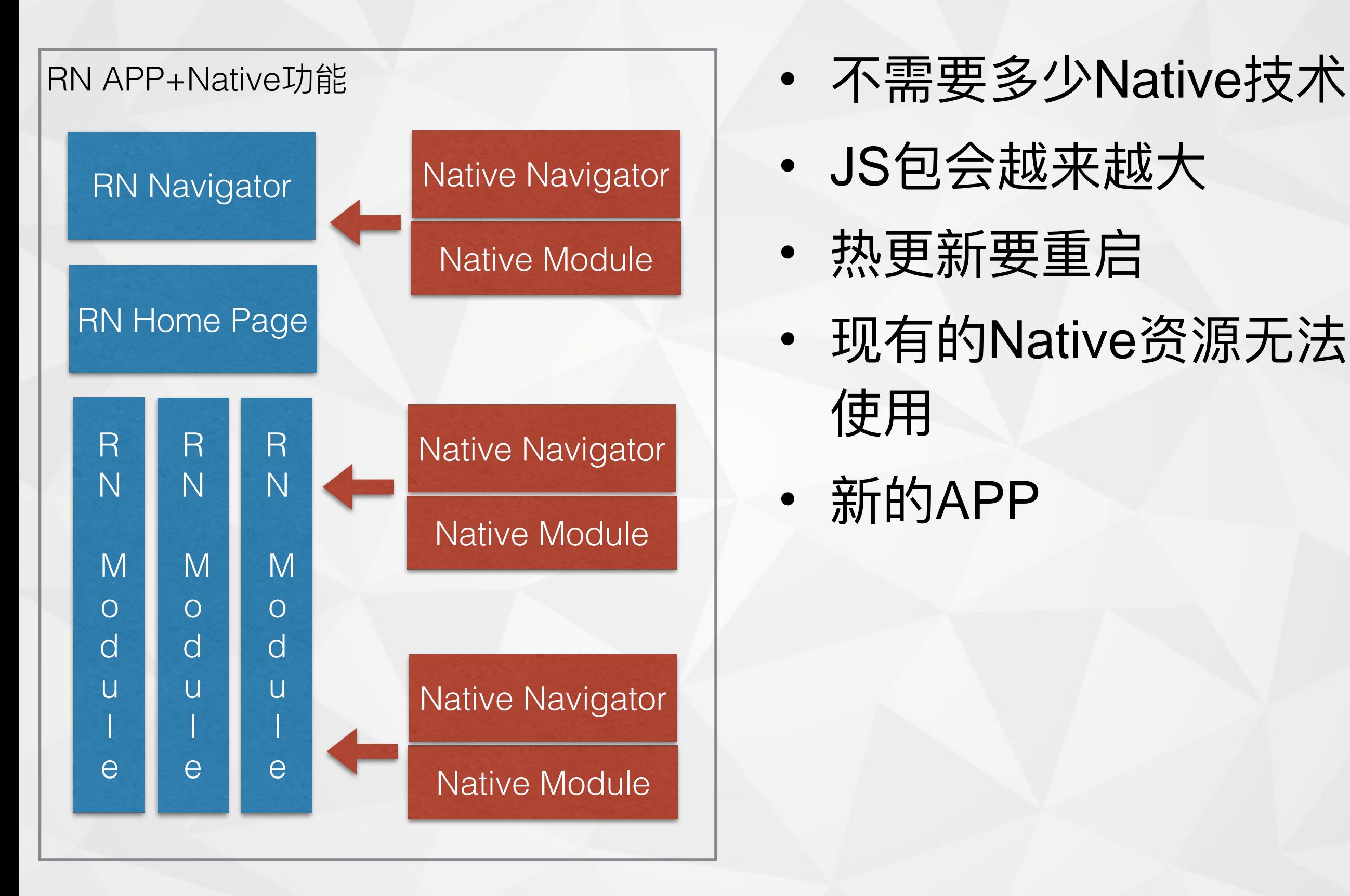

- 
- JS包会越来越大
- 热更新要重启
- 现有的Native资源无法 使用
- 新的APP

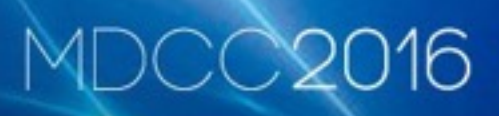

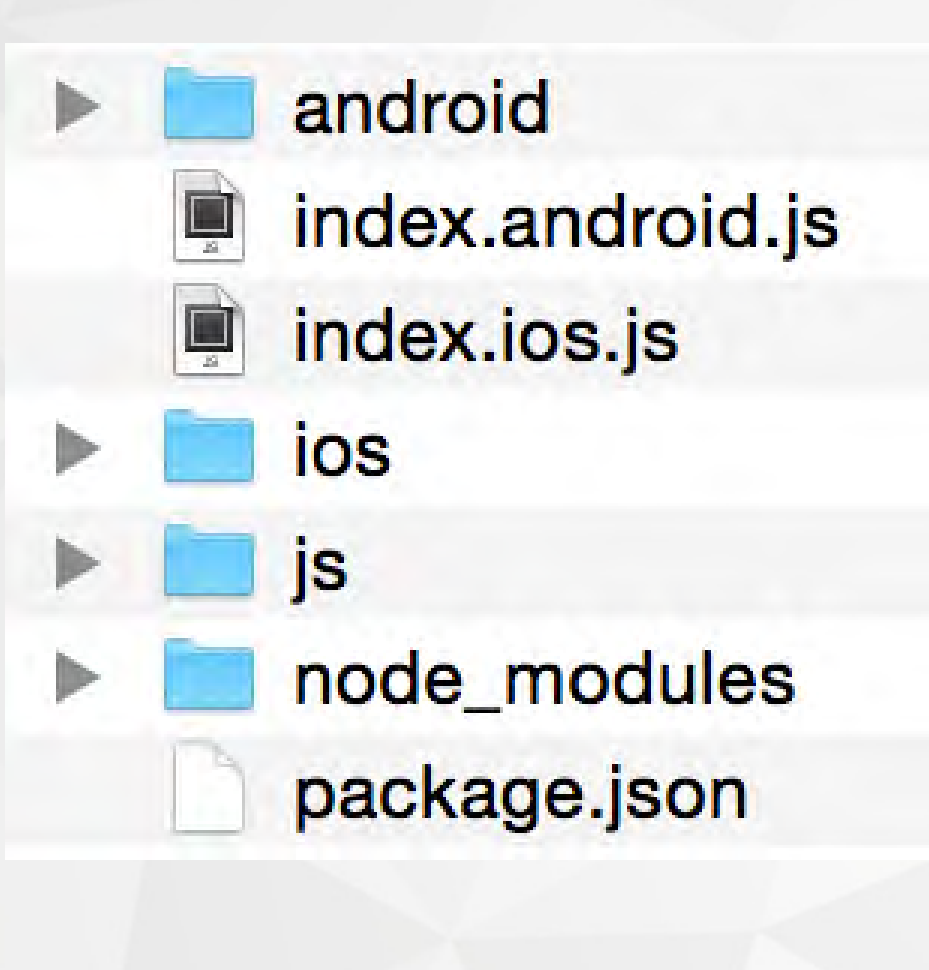

- 所有代码放在一个仓库中
- 便于版本管理
- 不适合RN开发的功能不 方便

### RN嵌入方式: Native APP + RN 功能

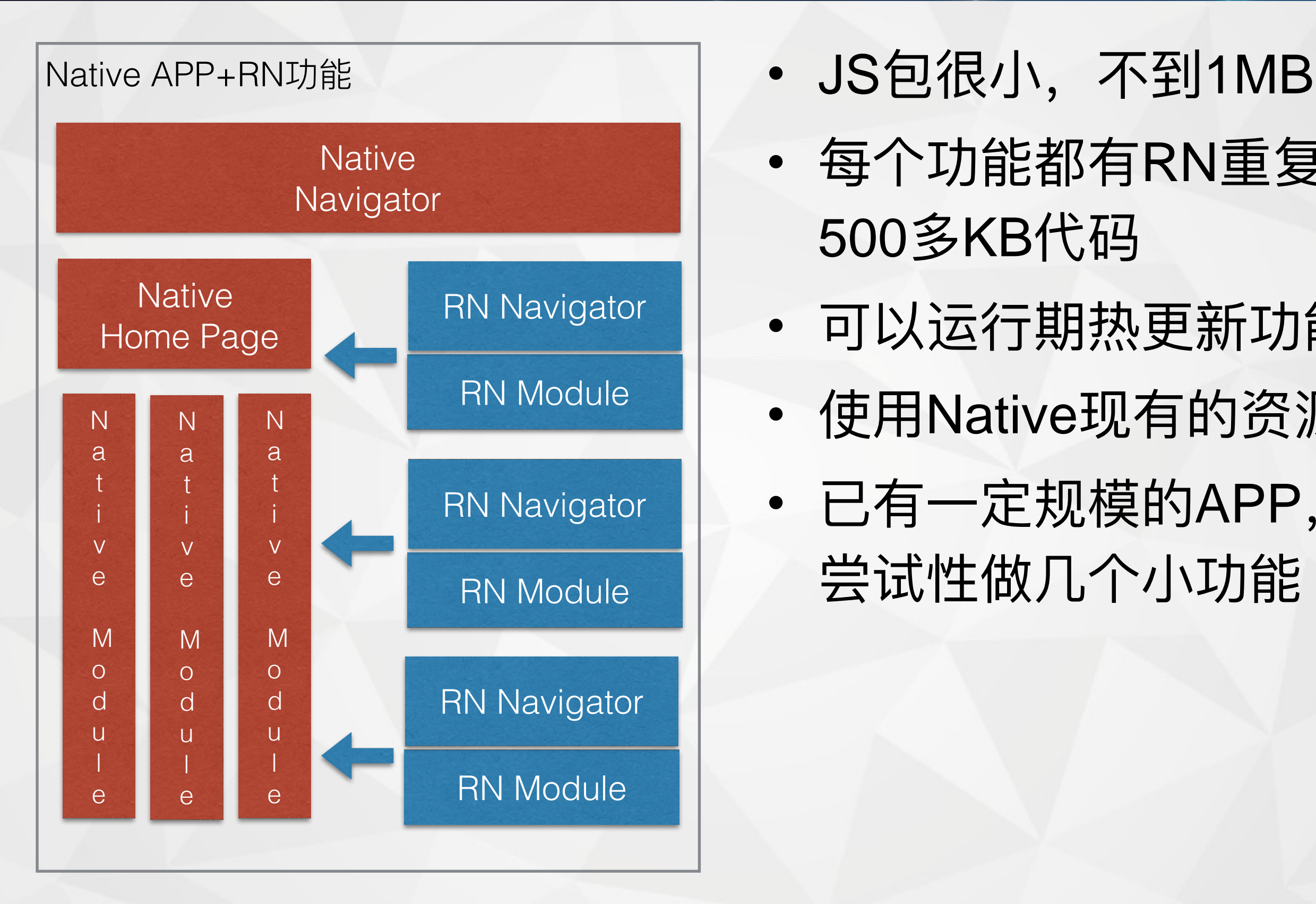

- 
- 每个功能都有RN重复 500多KB代码
- 可以运行期热更新功能
- 使用Native现有的资源
- 已有一定规模的APP, 尝试性做几个小功能

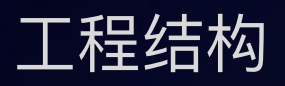

#### android Þ ios js node\_modules Order Þ package.json Price asset script  $\blacktriangledown$ index.android.js index.ios.js ø

• iOS、Android已有仓库

- JS新建仓库
- Native代码依赖 node\_modules

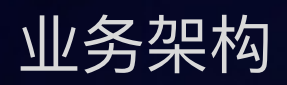

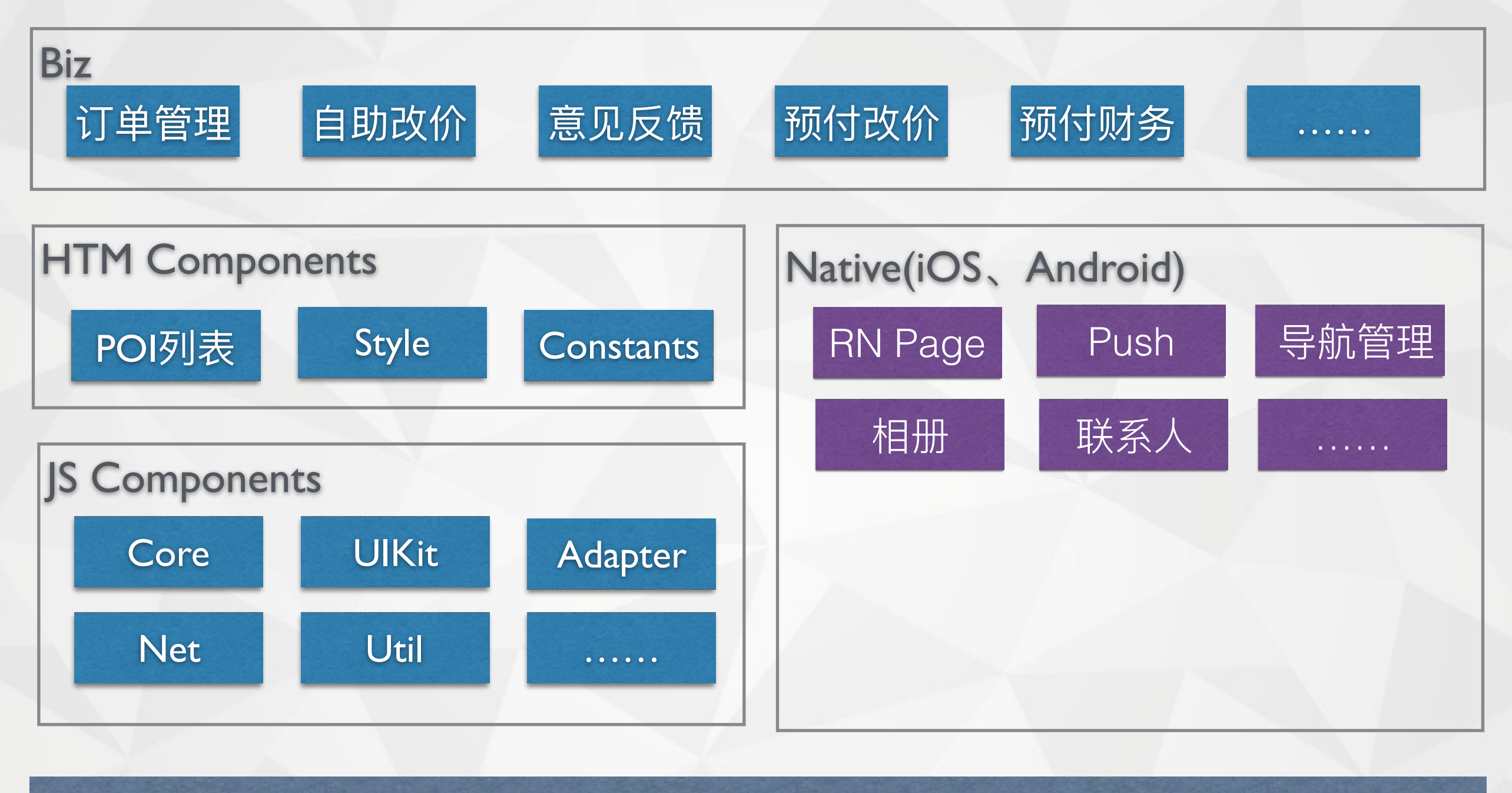

基础设施

React Native

### 什么样的功能用RN、Native

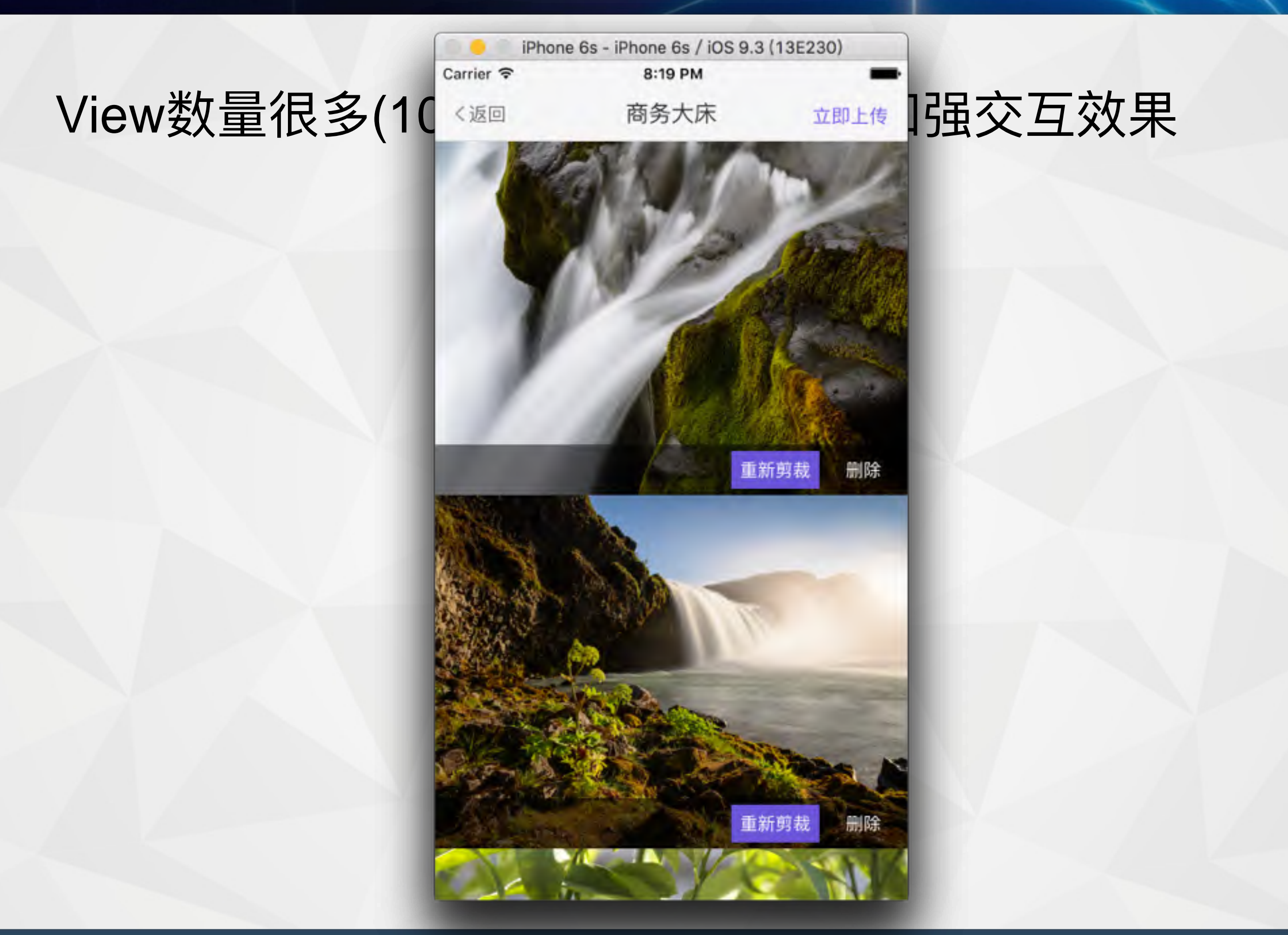

### 什么样的功能用RN、Native

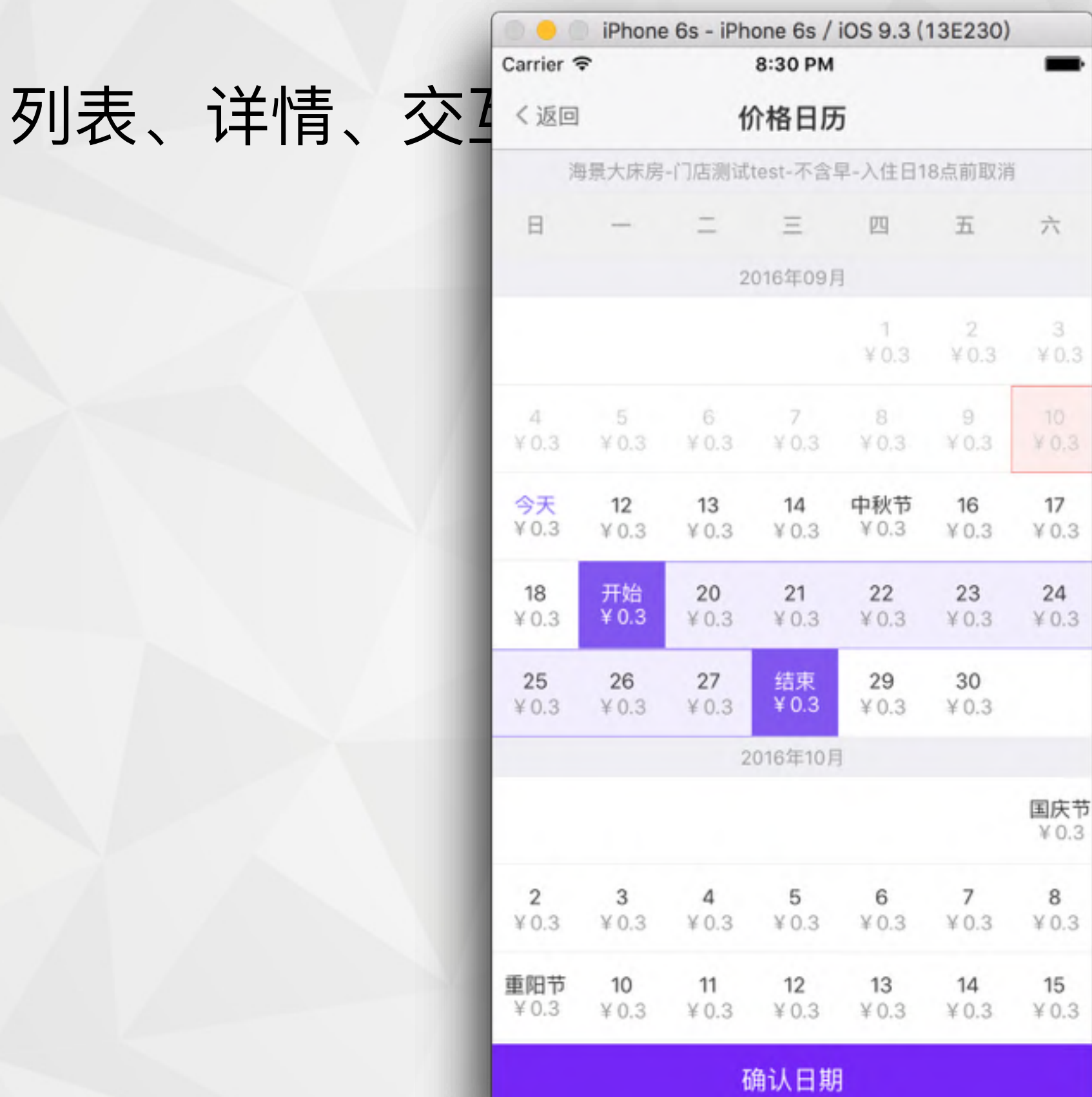

### 日历今天单元格的层级

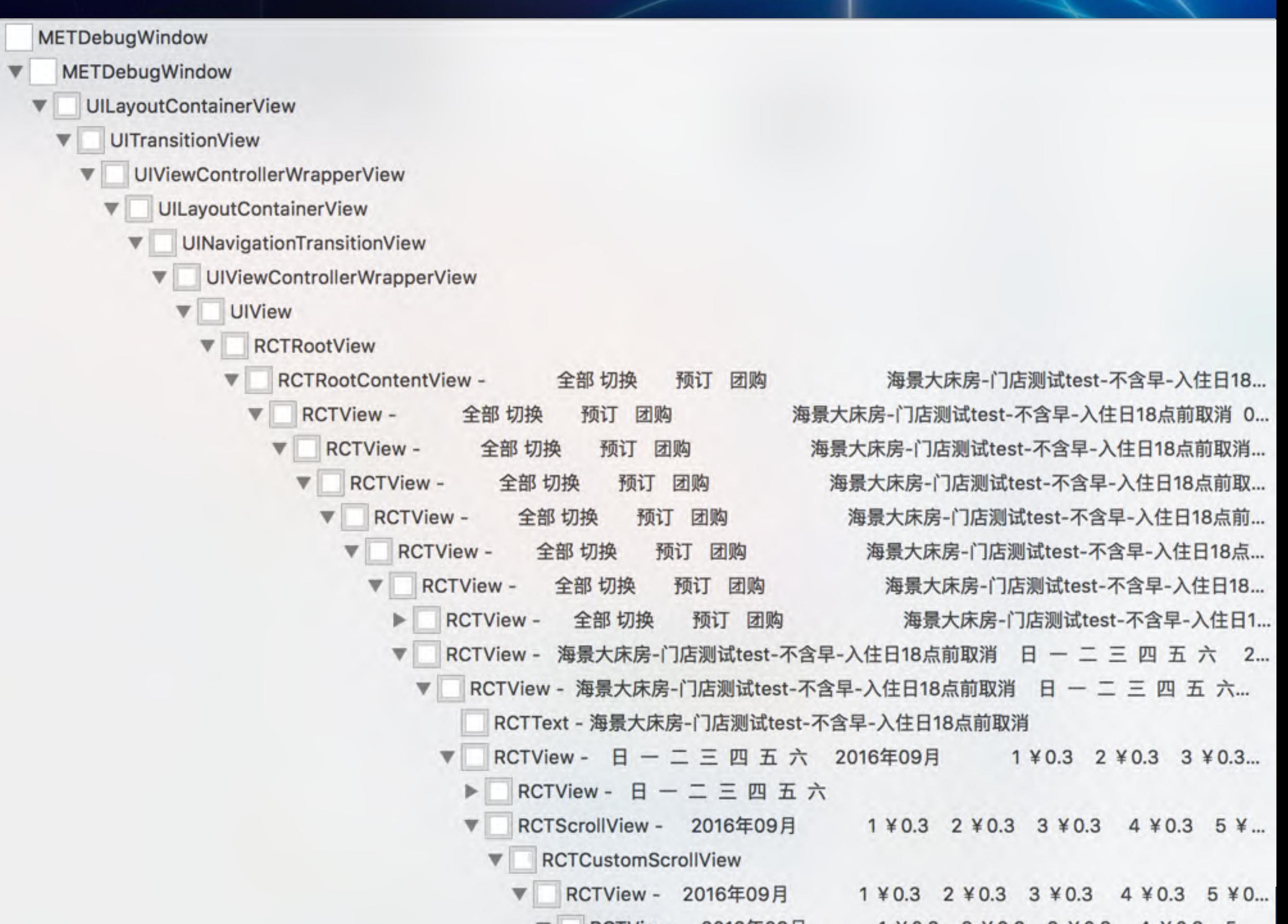

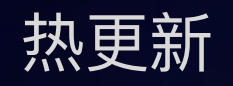

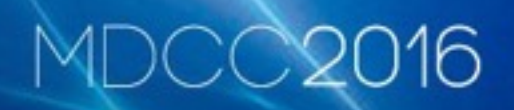

- iOS: chameleon
- Android: RNUpdate
- CodePush

# 用户体验

编程体验

#### C2016 MDC

# Native导航

# **NavigatorIOS**

Navigator ExNavigator infrastructure.nav igatorBar NavigationExperi mental

JS导航

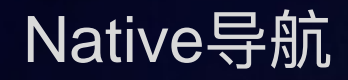

- RN仅作为页面中的一个View, 和Native效果一致
- 仅支持1个页面
- 导航栏加按钮后和RN通信不便

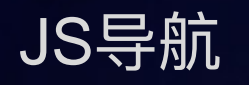

- 隐藏native导航, Push和Pop时动画效果有闪动
- iOS和Android导航样式不一致, 需要特殊处理
- Android物理返回键
- 动画卡顿, 动画过程中, 重新render导致, 通过延时 或InteractionManager解决
- 通过Bridge返回Native

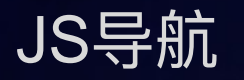

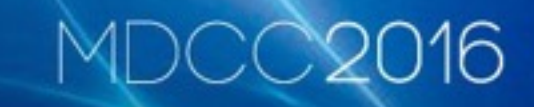

- 导航栏按钮事件穿透
- 动画效果和Native不一致, 需要特殊定制
- 导航栏按钮和页面通信, 通过Emitter解决

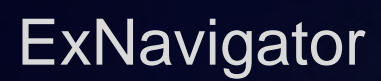

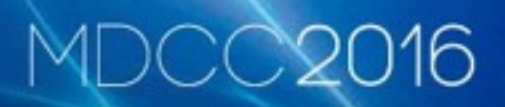

- Scene、Router集中处理
- 导航栏按钮和页面通信

# iOS、Android样式或逻辑难免有差异

```
if (Platform.OS === 'ios') {
     // …
} else if (Platform.OS === 'android') {
   // …
}<br>}
```

```
Analytics
  Analytics.android.js
  Analytics.ios.js
```

```
F8StyleSheet
```

```
MDCC2016
```

```
var styles = F8StyleSheet.create({
   button: {
     ios: {
       height: 64,
     },
     android: {
       height: 40,
    },
 },
});
```

```
export function create(styles: Object): {[name: string]: number} {
   const platformStyles = {};
   Object.keys(styles).forEach((name) => {
    let \{ios, android, ...style\} = \{...style \text{style}[\text{name}]\}; if (ios && Platform.OS === 'ios') {
       style = {...style, ...ios};
     }
     if (android && Platform.OS === 'android') {
       style = {...style, ...android};
     }
     platformStyles[name] = style;
   });
   return StyleSheet.create(platformStyles);
}
```
MDCCX2

ListView问题

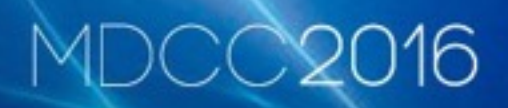

- 平台之间的差异--效果不一致
- 内存性能

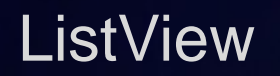

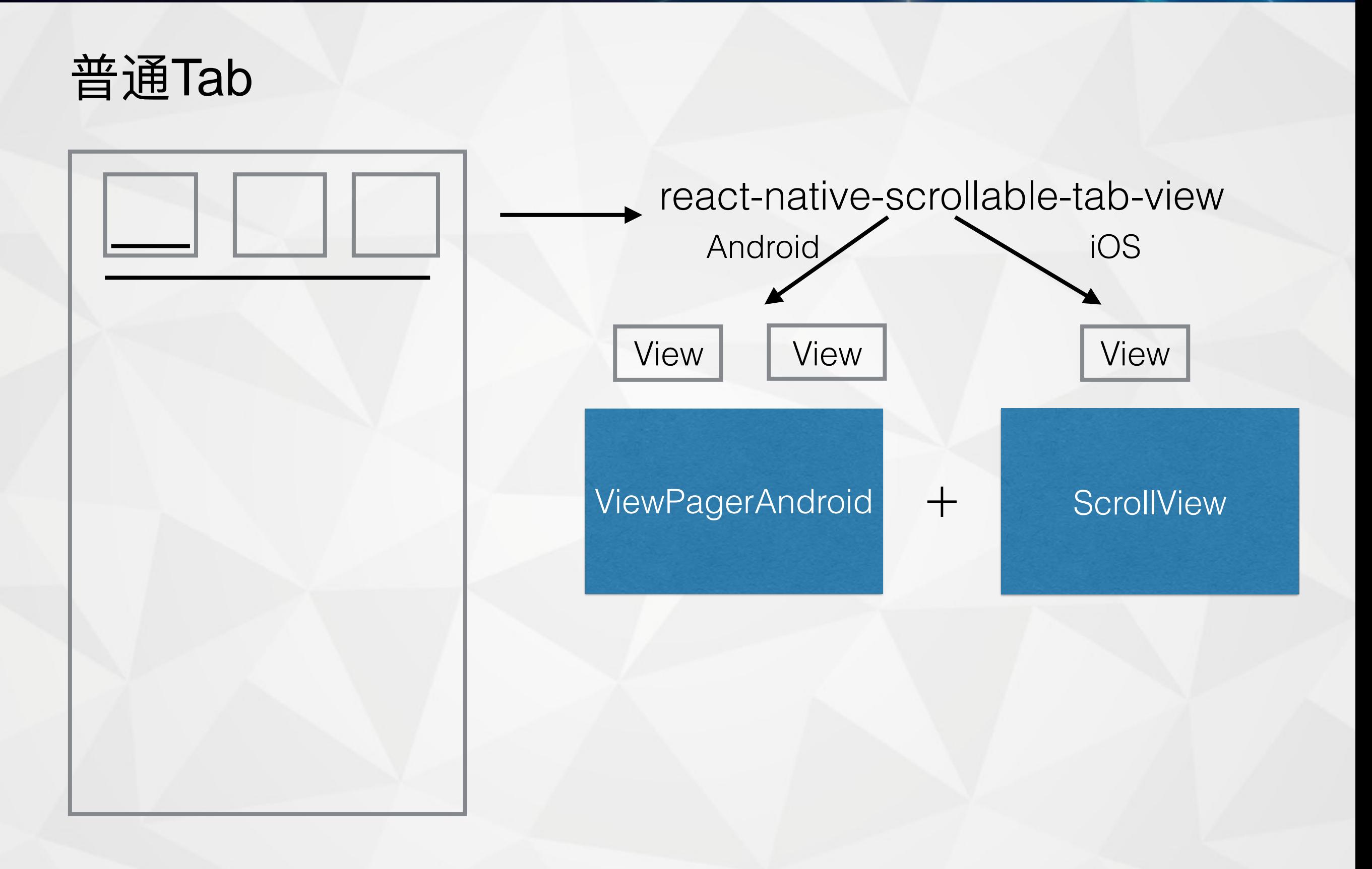

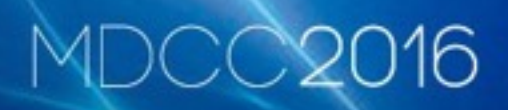

# Header + Tab + ListView

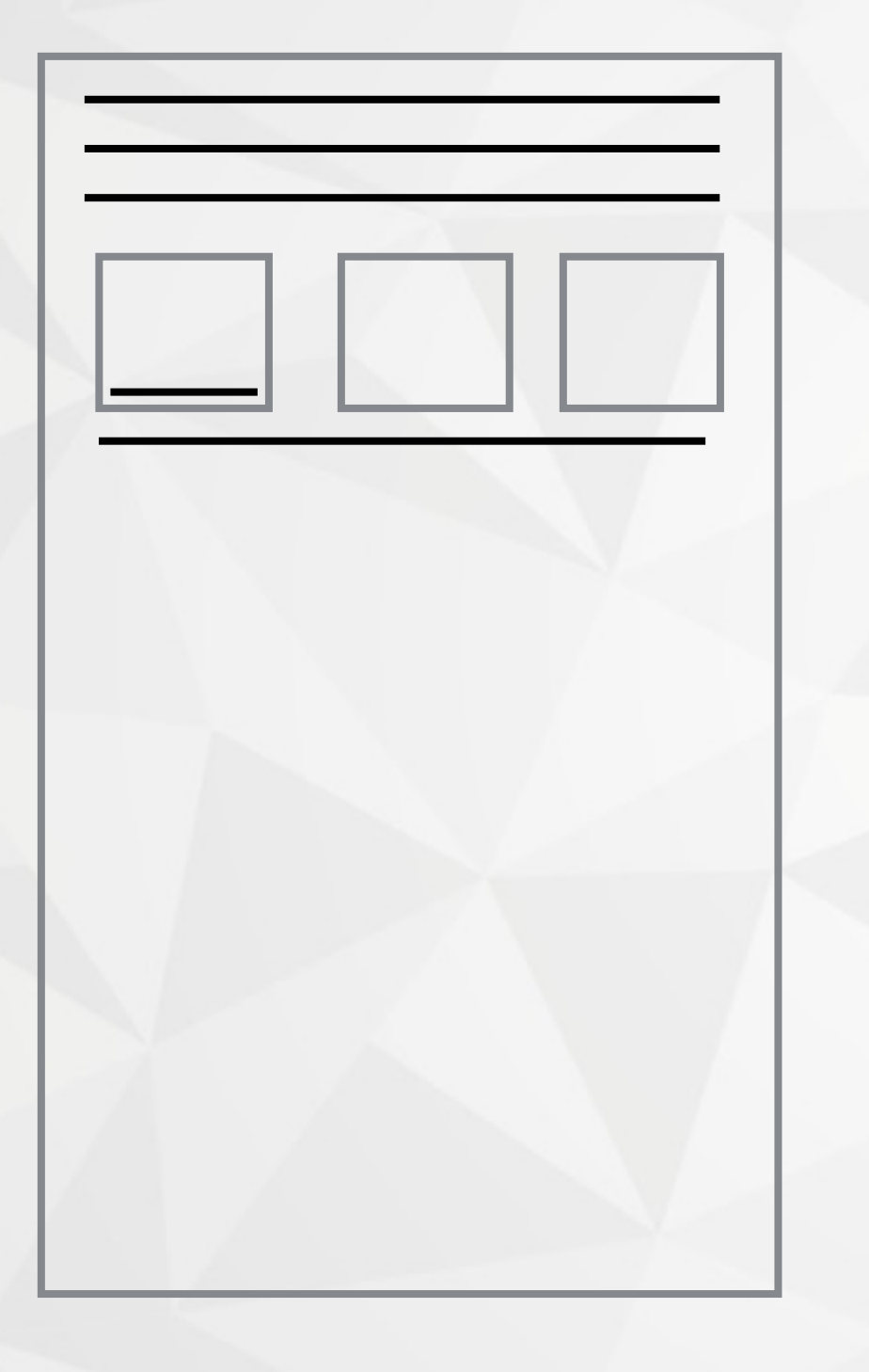

**HeaderView** 

react-native-scrollable-tab-view ▶

**ListView** 

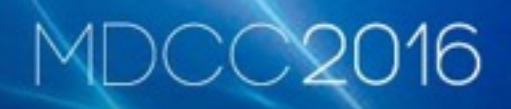

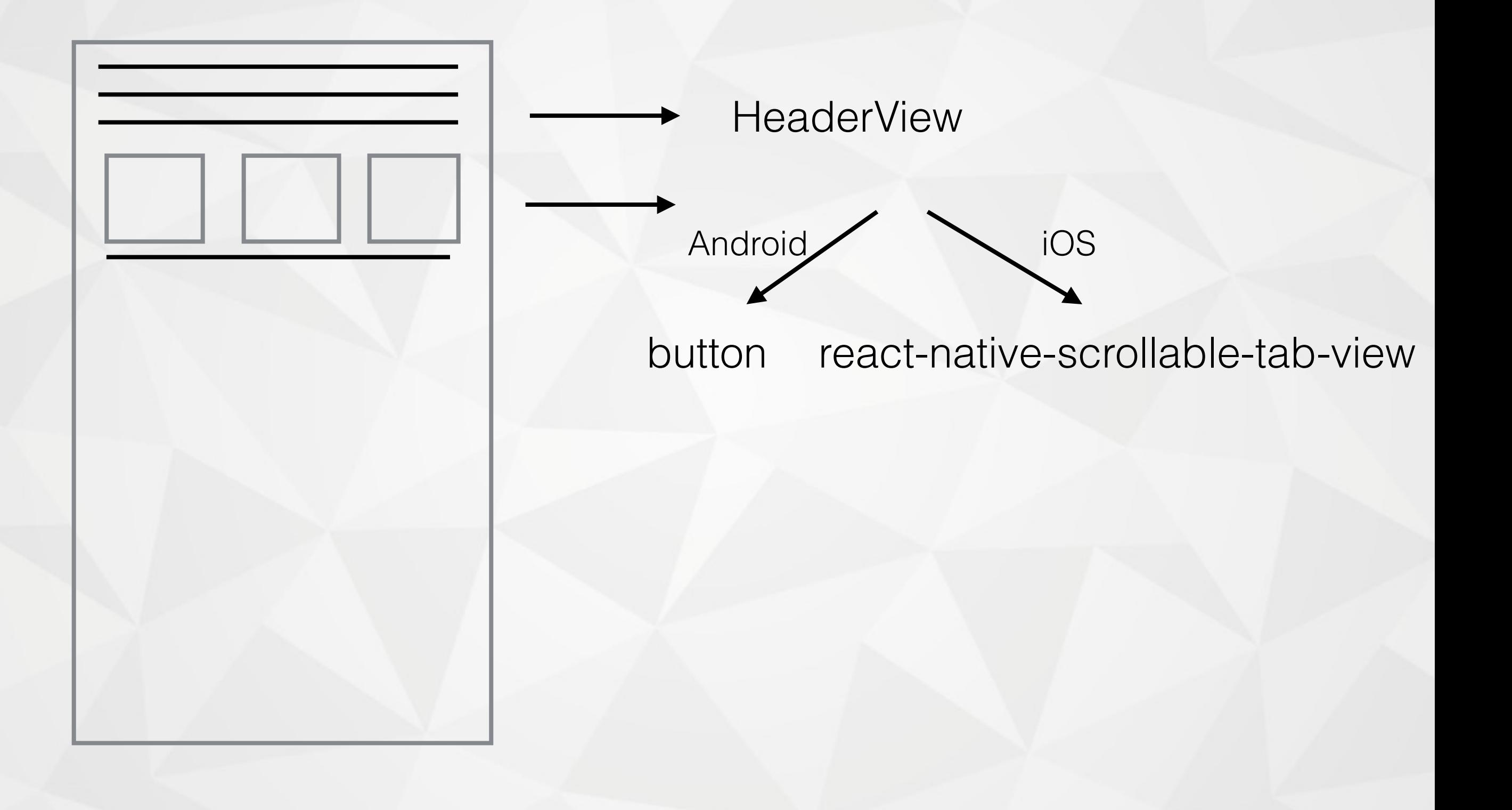

ListView

#### MDCC20 16

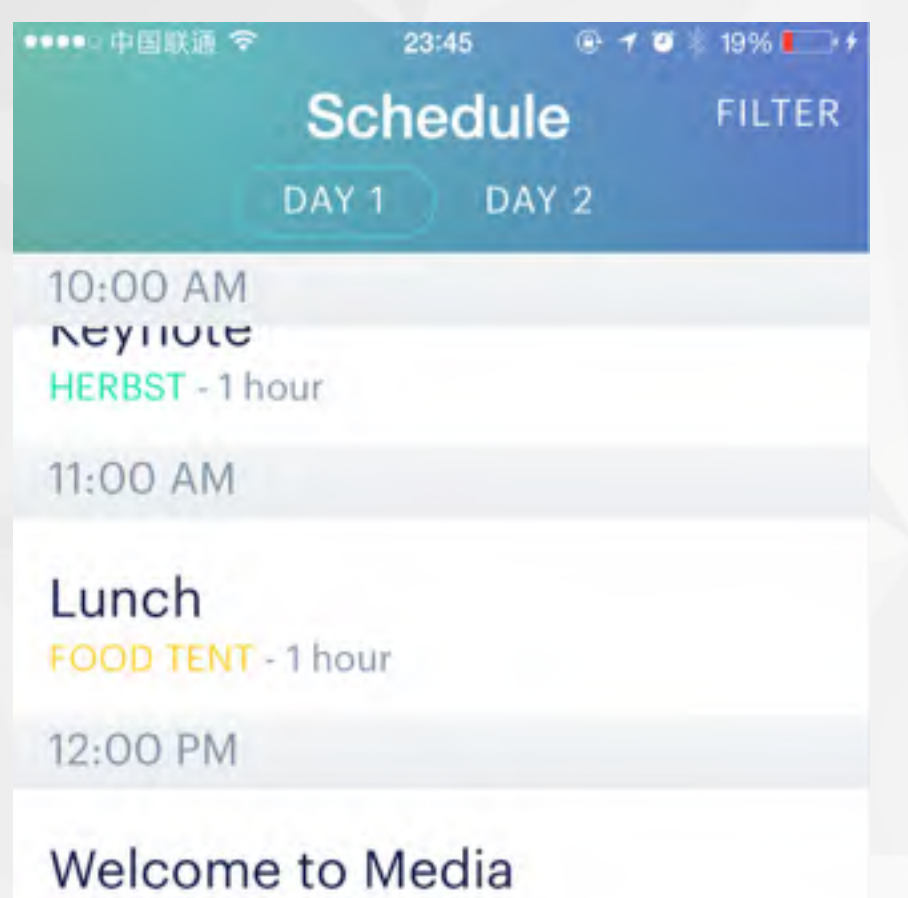

COWELL - 30 min

Schedule

#### Introducing Bots on Messenger HACKER Y - 30 min

My F8

Reaching the Next Billion With the Free Basics Platform  $\circledcirc$  $\frac{nm}{12}$ 龔  $\Box$ õ

Maps Notifications

Info

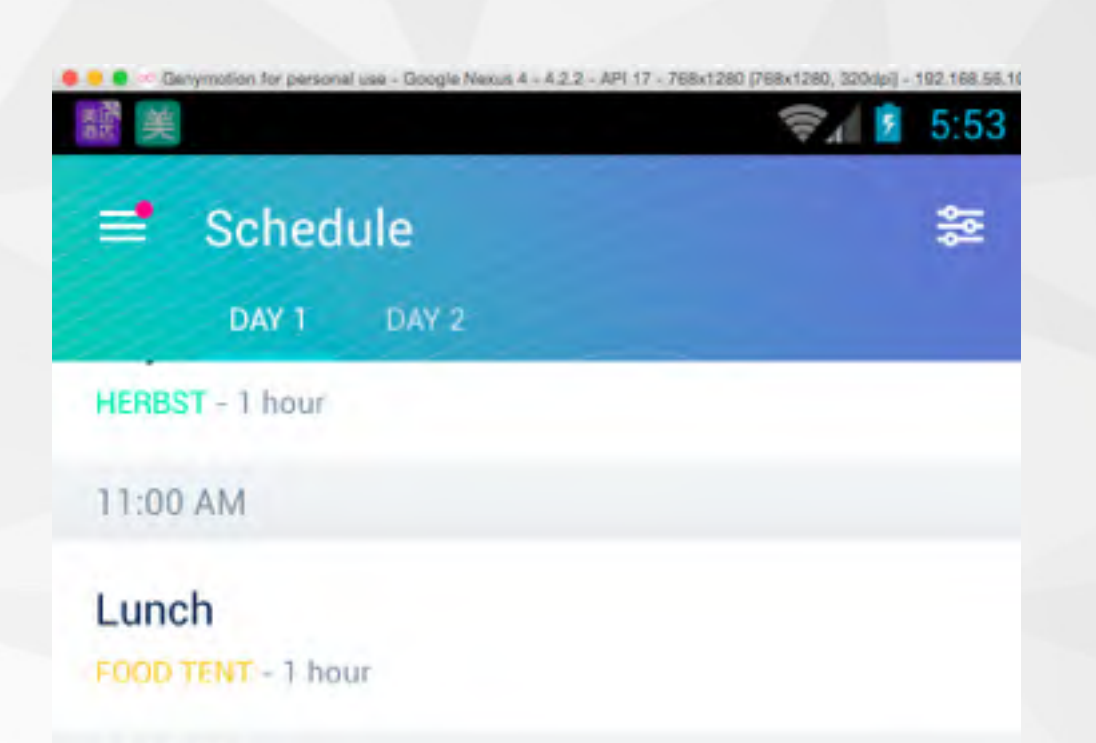

12:00 PM

**Welcome to Media** COWELL - 30 min

**Introducing Bots on Messenger** HACKER Y - 30 min

Reaching the Next Billion With the Free **Basics Platform** 

HACKER X - 1 hour

Capturing 3D 360-Stereo VR Video HERBST - 30 min

- scroll-controls
- RN官方-RecyclerViewBackedScrollView
- windowedListview 实验性产品, row的高度必须一样

016

• SGListview, 页面外的Cell退化成空内容View占位

# ListView内存性能问题

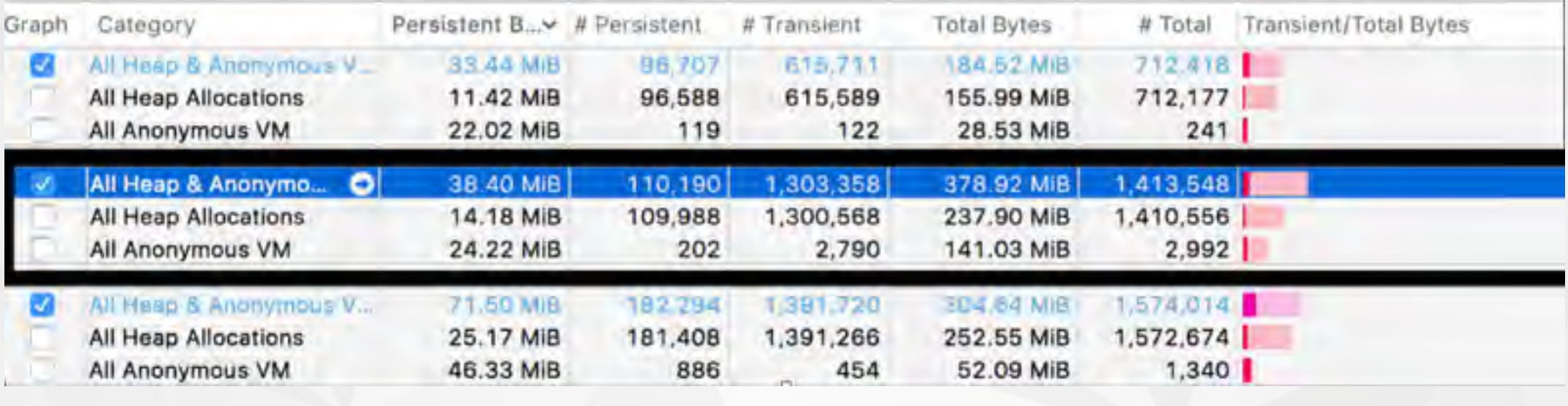

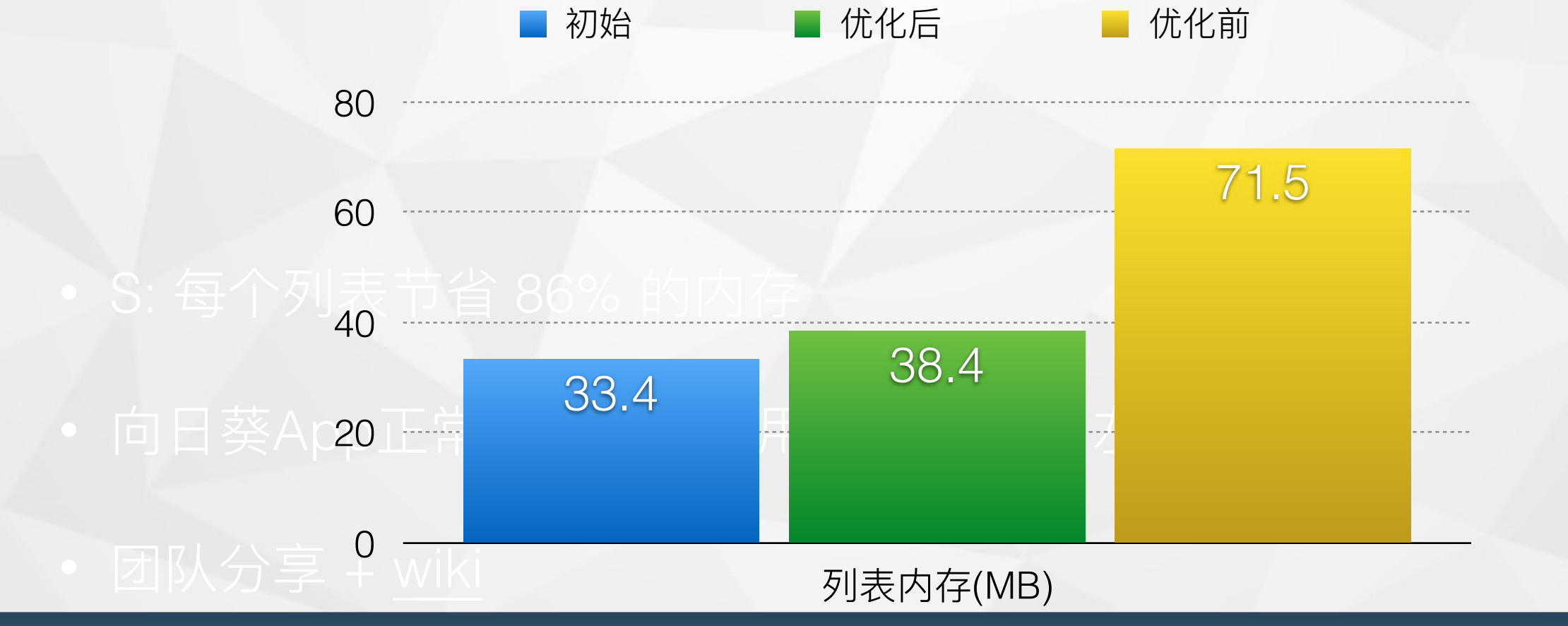

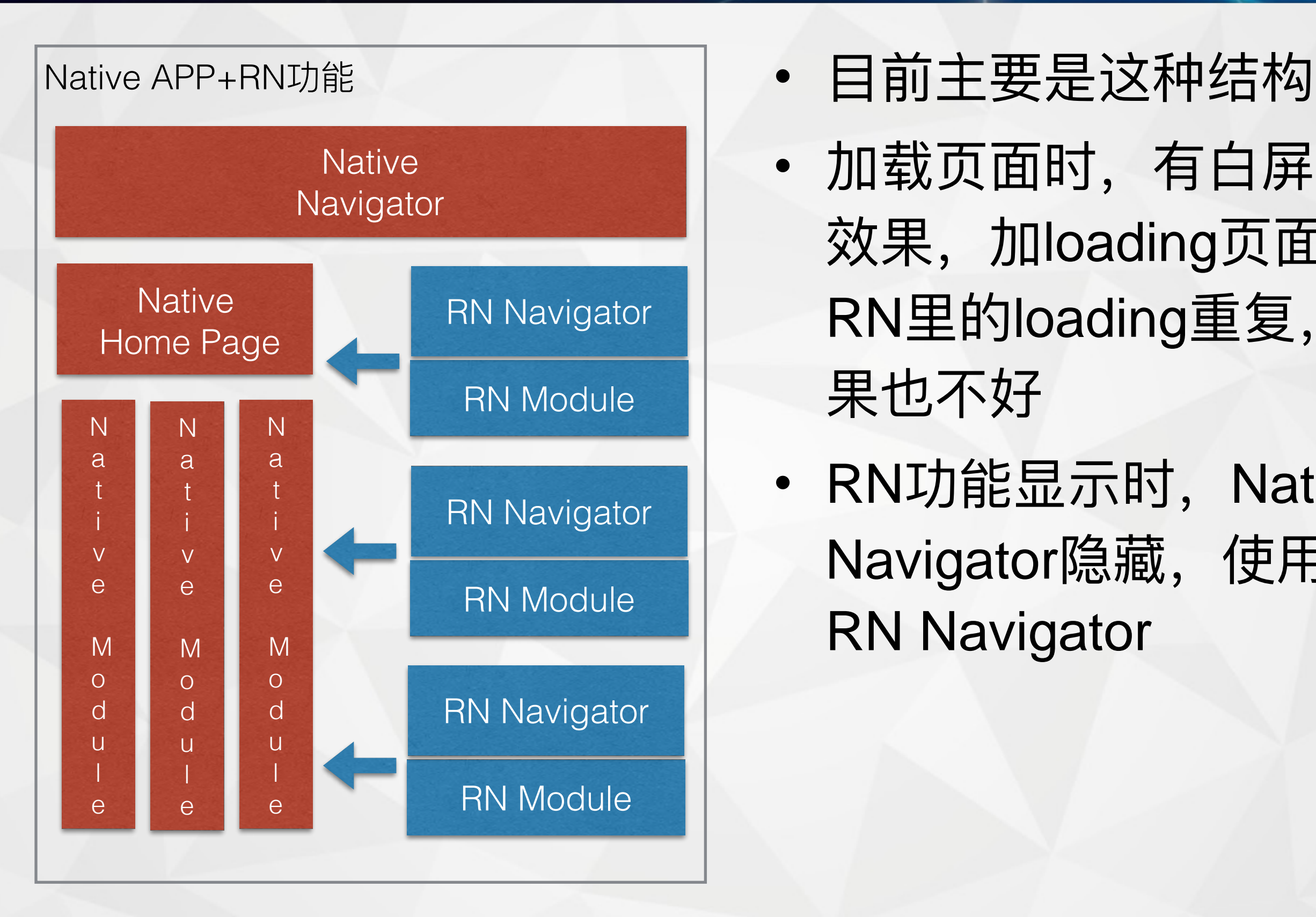

- 
- 加载页面时,有白屏的 效果, 加loading页面和 RN里的loading重复,效 果也不好
- RN功能显示时, Native Navigator隐藏, 使用 RN Navigator

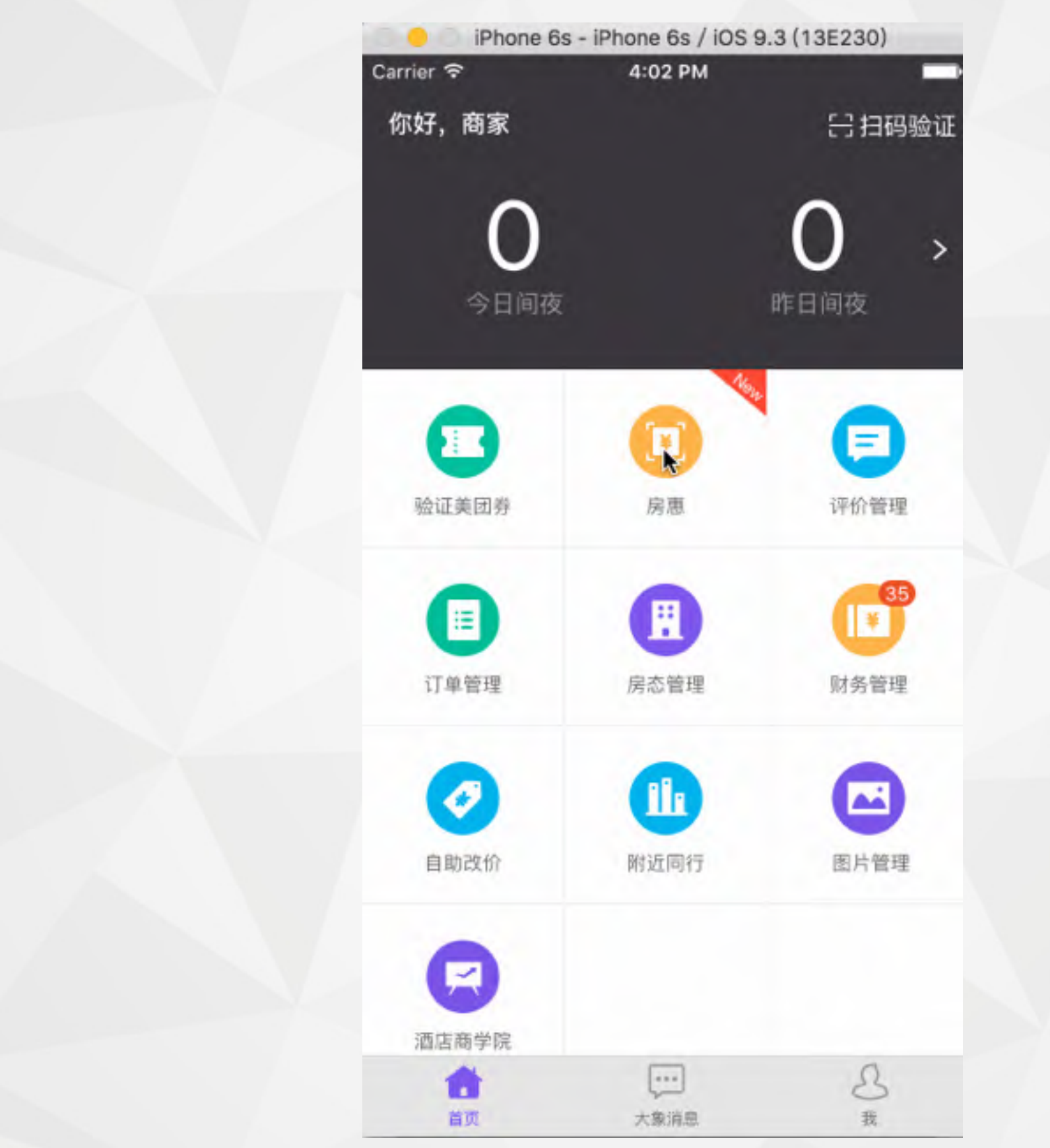

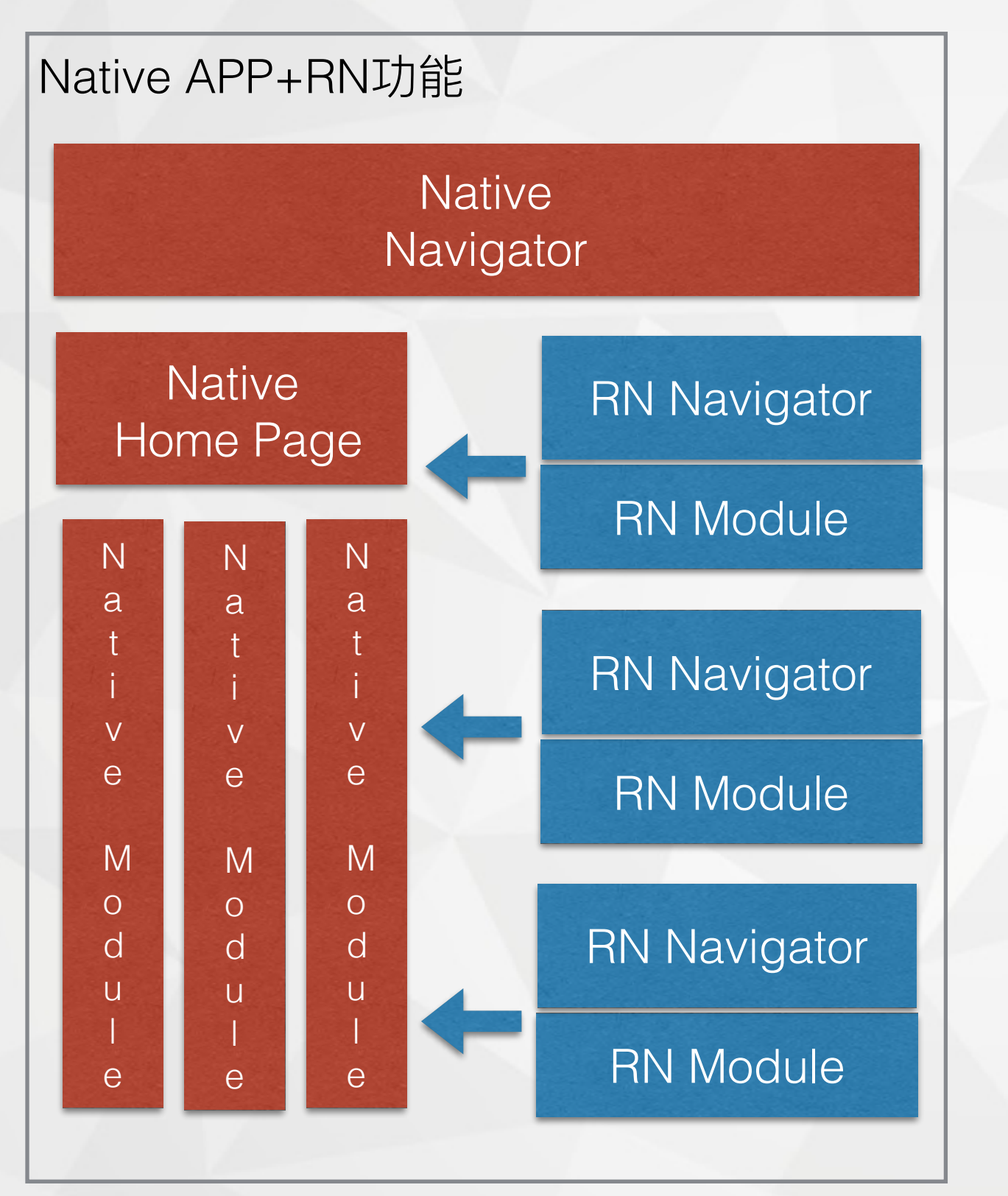

- 所有功能放在一个Bundle中, 使用统一导航
- $\overline{\phantom{a}}$ 启动时创建一个RN Root页面, 加载Bundle
- RN中按功能添加路由
- 点击功能时路由相应功能
- 返回Native功能时路由空功能清 缓存和释放内存
- Minify Bundle 1.2MB
- 运行期内存泄漏检测可能误报, 需要加入白名单
- 随着功能增多Bundle增大

优化前

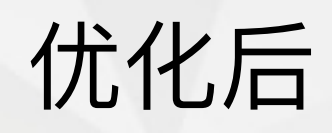

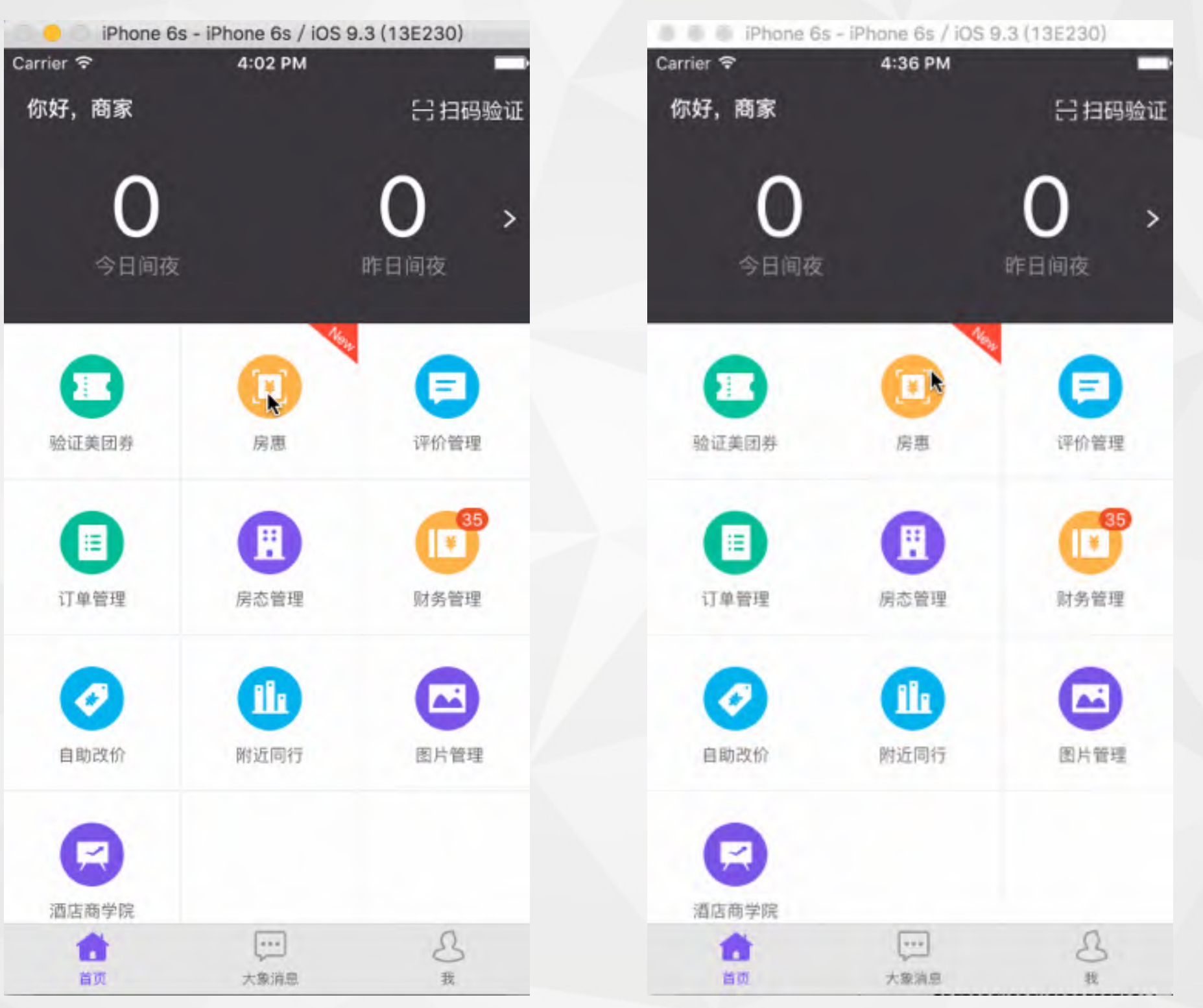

### 隐藏Native导航问题

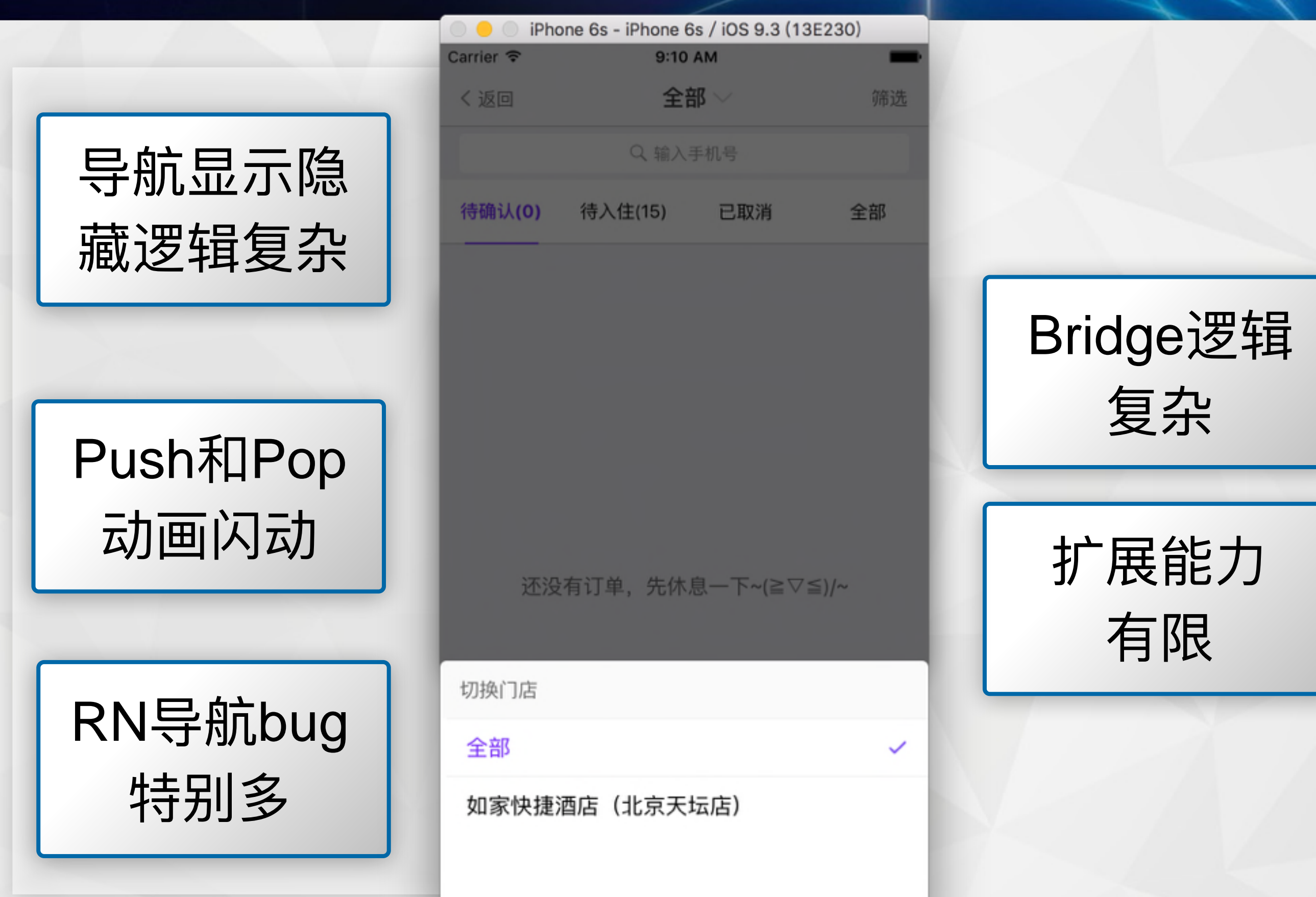

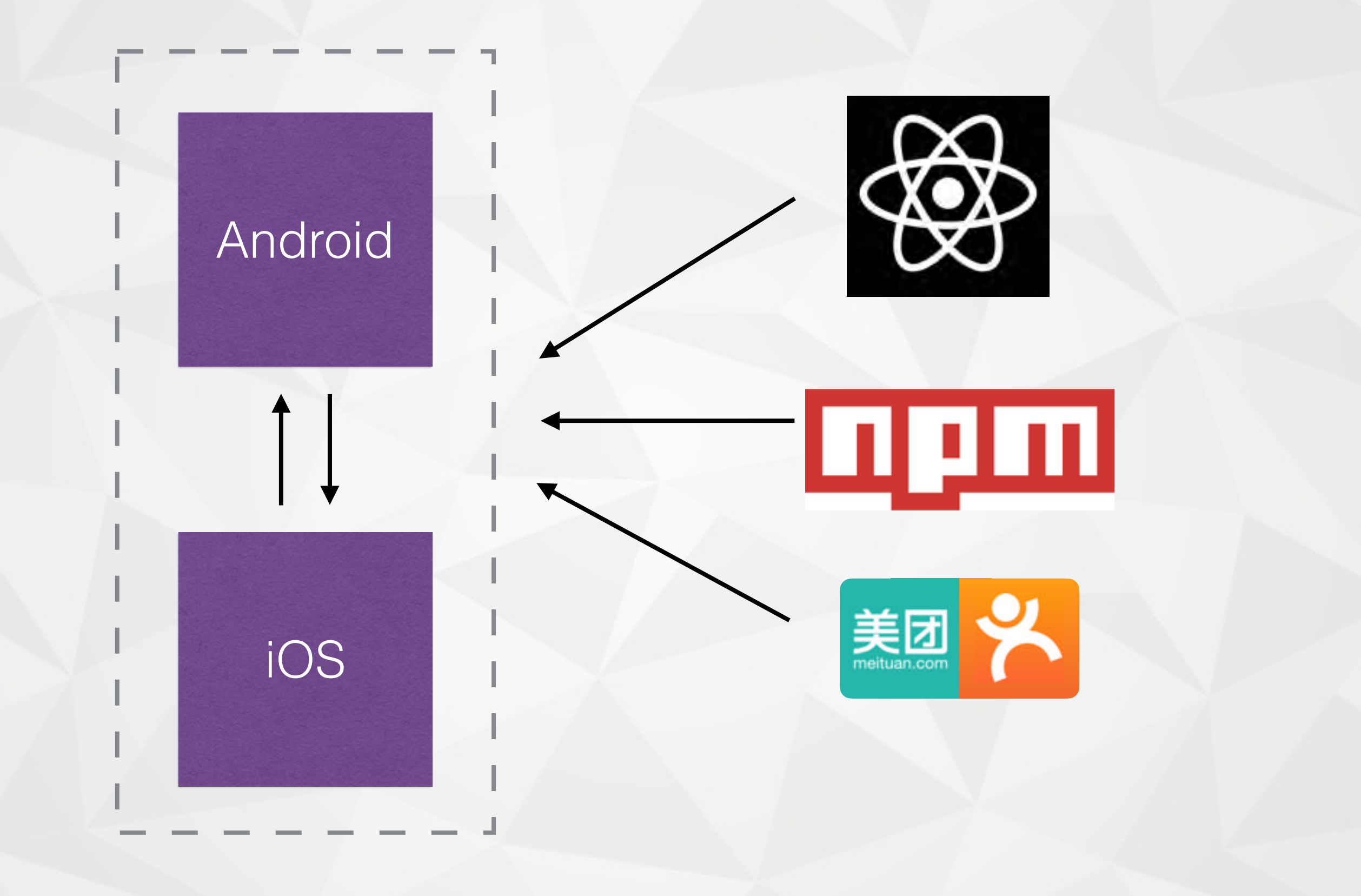

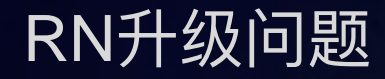

- 0.11开始经历多个大版本升级
- 升级sdk—api变化、跑不通了
- 公共分支代码merge—大量冲突
- 所有业务需要回归—增加测试工作量老业务新bug
- 可预见的将来必然有一次大的api调整
- 按照一年半发布0.33版本计算, 1.0版本要4年多

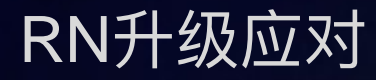

- 有选择的阶段性升级
- 尽早确定代码风格和规范, 协调好开发节奏, 一把过
- 完善CI流程、单元测试
- 尽量把平台差异性代码放到组件中而不是业务代码中

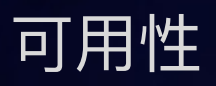

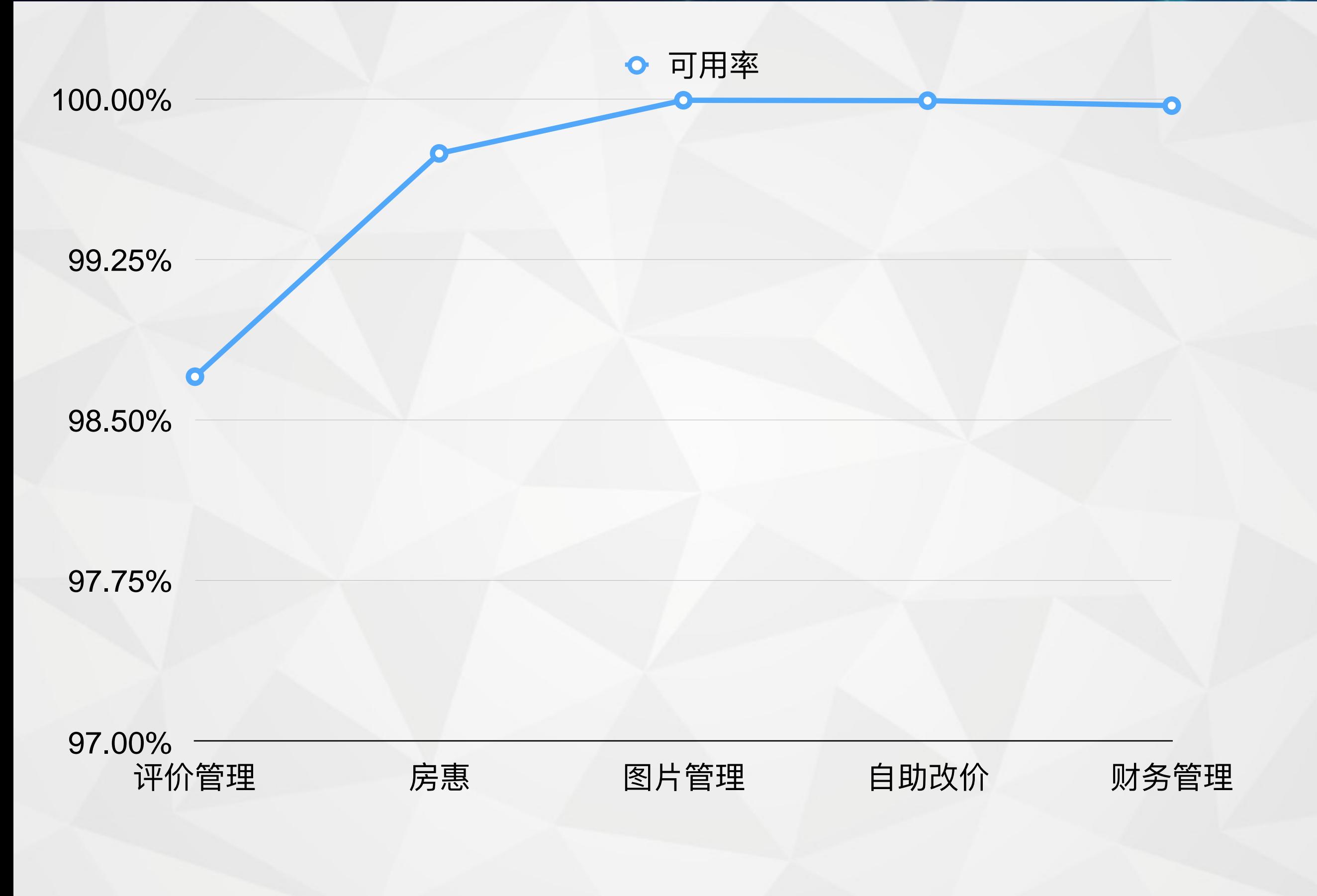

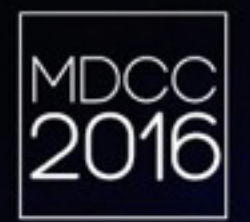

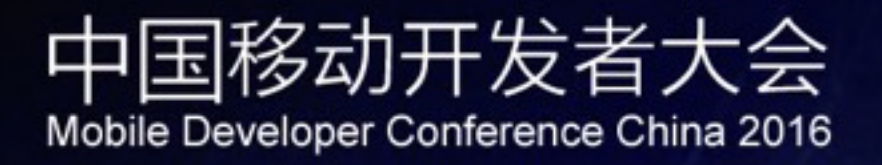

# 谢谢 Q&A

mdcc.csdn.net